Black Ice Software - Share the Black Ice Printer Driver over HTTP! You're receiving this newsletter because you signed up at **BLACKICE.COM** Having trouble reading this email? View it in your browser. Not interested anymore? Click Here.

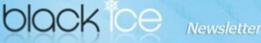

www.blackice.com

# 10% Discount for

PDF Printer Driver coupon code: gEMArt6

Please note that this coupon can only be redeemed for new purchases. (upgrades or add-ons not included)

Valid until January 31, 2017 This offer cannot be combined with any other discounts.

## What's Inside?

- Sharing Black Ice Printer Driver over HTTP!
- Free Upgrades and Priority Support

## Announcements

In order to provide the best support for our customers technical support requests must be submitted through our website's support forms.

The Black Ice Support form generates a ticket number which you can refer to in the future.

Technical support requests for customers not having a valid maintenance subscription will be handled through the Black Ice Forum.

# Contact Information

#### http://www.blackice.com

Phone: +1 (561) 757-4107 Fax: +1 (561) 757-4109

#### Black Ice Software - January 10, 2017

## Share the Black Ice Printer Driver over HTTP!

#### Share the Black Ice Printer Drivers over HTTP protocol with IPP (Internet Printing Protocol)!

The Black Ice Printer Drivers can be shared through the Web over HTTP protocol with IPP (Internet Printing Protocol) as easily as any regular physical printers. Sharing the Black Ice Printer Drivers through the web allows remote users to access the shared printers seamlessly through a web browser.

Sharing a printer over the web has many advantages in today's work environment. For one shared printers are simple to set up and are very easy to use once configured.

In order to share the Black Ice Printer Driver through the web over HTTP protocol, one must perform the following steps:

- Install the Internet Printing Server Role on the Server computer, where the Black Ice Printer Driver is installed.
- Share the Black Ice Printer Driver on the Server according to our online documentation.
- On the client computers, turn on the Internet Printing Client feature to be able to connect to the shared printers.
- When everything is configured, users can access the shared printers by typing the server's address. For example: http://servername /printers
- Select the Black Ice Server printer, and click on the Connect option. Then proceed with the driver installation in order to add the Printer to the client computer. Once it is added, users can print to the shared printer from their computers.

## Exclude Me

If you no longer wish to receive our newsletters please click here.

# SHARE THE BLACK ICE PRINTER DRIVER OVER HTTP!

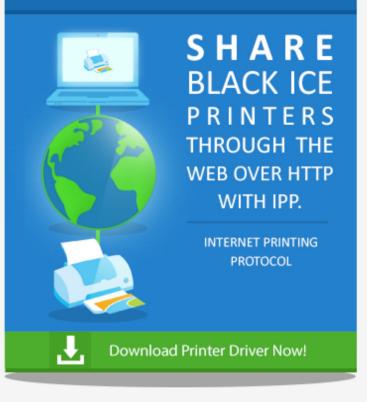

For detailed information on how to share Black Ice Printer Driver through the web over HTTP protocol, please refer to the following link.

# Free Upgrades and Priority Support

Do not forget to subscribe to future releases by purchasing maintenance. With an active maintenance subscription, you will receive all new releases for free! Priority email technical support is also included in your subscription. For more information call us at +1 (561) 757-4107 Extension 2, or email us at sales@blackice.com.

As a special offer, if your maintenance subscription has expired or you did not include the maintenance subscription in your original purchase, simply refer to this newsletter to renew or add maintenance retroactively!

Download the latest Printer Driver

Download Now!